# **FlexNet license server 11.17.0, 11.18.2, 11.19.0**

#### **On this page**

- [Choosing the Flexnet server manager](#page-0-0)
- $\bullet$ **[Prerequisites](#page-0-1)**
- [Windows](#page-0-2)
- [Linux](#page-0-3)

#### **For more information about FlexNet, see:**

- [License Administration Guide. FlexNet Publisher 2020 R2 \(11.17.0\)](https://docs.nomagic.com/download/attachments/136726250/fnp_LicAdmin_11_17_0.pdf?version=1&modificationDate=1695294200796&api=v2)
- [License Administration Guide. FlexNet Publisher 2021 R3 \(11.18.2\)](https://docs.nomagic.com/download/attachments/136726250/fnp_LicAdmin_11_18_2.pdf?version=1&modificationDate=1695294200879&api=v2)
- [License Administration Guide. FlexNet Publisher 2022 R1 \(11.19.0\)](https://docs.nomagic.com/download/attachments/136726245/fnp_LicAdmin_11.19.0.pdf?version=1&modificationDate=1695294200654&api=v2)

## <span id="page-0-0"></span>**Choosing the Flexnet server manager**

There are three types of FlexNet server managers:

- Imadmin a web-based license server manager with GUI (recommended).
- lmgrd a license server manager with a command-line interface.
- Imtools the old Windows-based server manager (replaced by Imadmin).

We recommend using Imadmin.

## <span id="page-0-1"></span>**Prerequisites**

- You have [downloaded](https://docs.nomagic.com/display/IL2024x/Downloading+installation+files) the installation files of:
	- o the FlexNet license server manager.
	- $\circ$  the vendor daemon Cameo.

The license server manager (e.g., *lmadmin*) should be of the same or later version as a vendor daemon - Cameo you use.

## <span id="page-0-2"></span>**Windows**

To use Imadmin on Windows platforms, the Microsoft Visual C++ 2013 Redistributable Package must be installed. You have an option to install this

package during the FlexNet Publisher License Server Installer process.

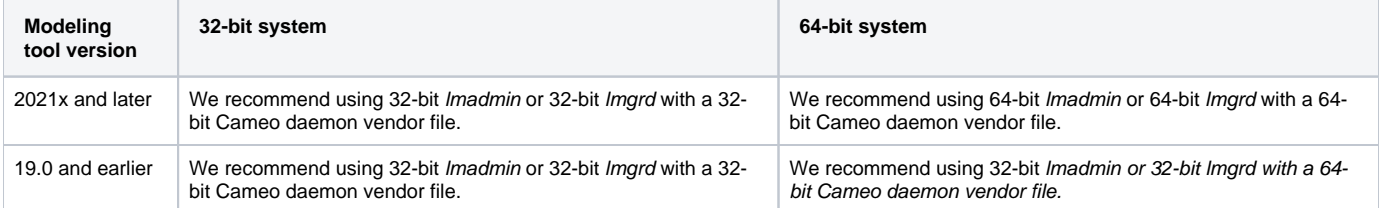

#### **[Installing FlexNet 11.17.0, 11.18.2, 11.19.0](https://docs.nomagic.com/display/IL2024x/Installing+FlexNet+11.17.0%2C+11.18.2%2C+11.19.0#InstallingFlexNet11.17.0,11.18.2,11.19.0-ForWindows)**

## <span id="page-0-3"></span>**Linux**

**It is** the best practice to run license servers on a server-based OS.

- You need to have the glibc libraries installed corresponding to your operating system architecture.
- You need to create a non-root system user with root privileges and install/run the server tools(lmadmin/lmgrd) using it.
- You need to install the Linux Standard Base (LSB) library.

#### **Redhat/Fedora/CentOS**

- 1. Create a new user and add this user to the group.
- 2. Add user to sudoers (/etc/sudoers).
- 3. Install the Linux Standard Base (LSB) library.

#### **Redhat/Fedora/CentOS**

```
sudo groupadd -r lmadmin
sudo useradd -d /home/lmadmin -g lmadmin -m -r lmadmin
sudo echo "lmadmin ALL=(ALL) NOPASSWD:ALL " >> /etc/sudoers
sudo yum install -y ld-linux.so.2
sudo yum install redhat-lsb-core
```
#### Check if LSB was successfully installed using:

lsb\_release -a

In order to query which LSB library is required for a particular Centos version, the following command can be executed:

Uk sudo yum provides /lib/ld-lsb.so.3

1. Add the user to the 'sudo' group

2. Edit the file /etc/sudoers using visudo.

#### **Method 1 (Ubuntu based)**

sudo adduser newuser sudo usermod -aG sudo newuser

#### **Method 2 (Ubuntu based)**

Modify '/etc/sudoers' with the editor "visudo".

#Create a user called "newuser" [root@mylinux~]#useradd newuser [root@mylinux~]#passwd newuser

#Edit the file with visudo: [root@mylinux~]# visudo

#Find a line 'User privilege specification' and add the following. newuser ALL=(ALL) ALL

#### 3. Install the Linux Standard Base (LSB) library.

sudo apt-get install lsb-core

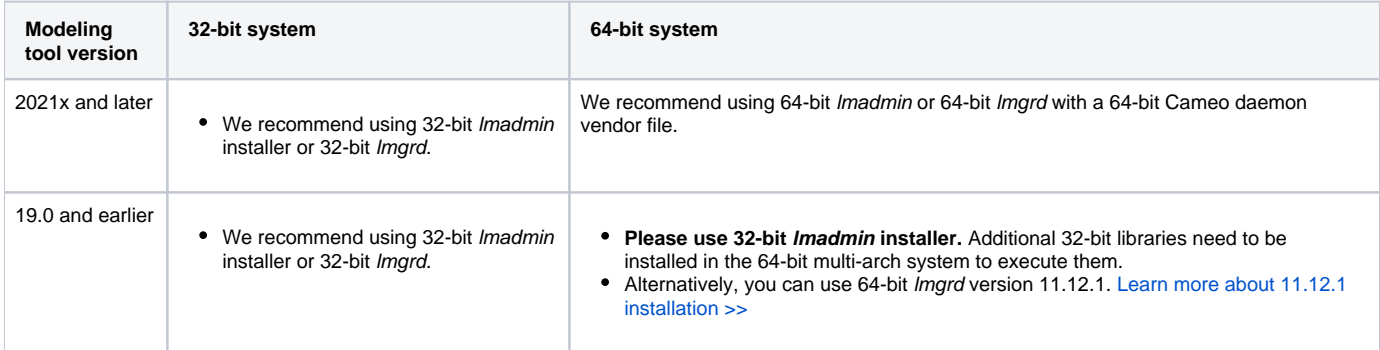

## **Related pages**

- [Installing FlexNet 11.17.0, 11.18.2, 11.19.0](https://docs.nomagic.com/display/IL2024x/Installing+FlexNet+11.17.0%2C+11.18.2%2C+11.19.0)
- **[Troubleshooting](https://docs.nomagic.com/display/IL2024x/Troubleshooting)**
- [Useful commands](https://docs.nomagic.com/display/IL2024x/Useful+commands)